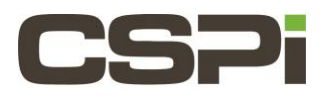

# **What are the key features and components of the Version 5 Release of the DBL software?**

## **Model:**

N/A

## **Software:**

DBL version 5

## **Operating System:**

Supports both Linux and Windows Operating Systems.

## **Information:**

#### **DBL v5 Key Features and Components:**

#### **Applications benefitting from DBL include:**

Algorithmic financial trading Voice over internet protocol (VoIP) Online gaming engines Applications where reduced network latency is essential

#### **FAQ: What's New in DBLv5 Software:**

DBL 5.0.7 software supports the new generation of CSPI 10-Gigabit Ethernet ARC Series D and E Class network adapters (10G-PCIE3-8D-2S and 10G-PCIE3-8E-2S).

DBLv5 on a 10-Gigabit Ethernet platform provides:

Extremely accurate timestamps

Increased receive packet rate than previous generation hardware platforms

Increased send rate than previous generation hardware platforms

Lower latency than previous generation hardware platforms

DBLv5 software introduces the following performance enhancements:

Reduced ping-pong latency for UDP and TCP

Improved tick-to-trade performance and reduced TCP send cost

Support for firmware version 2.0.5 is added to this release for ARC Series E-Class network adapter users. Firmware versions 2.0.3 and 2.0.4 are still compatible.

ARC Series D-Class network adapter users are required to use firmware version 1.5.0. Please contact CSPI support for information regarding how to check current firmware version and the instructions on upgrading firmware.

#### **DBLv5 and the ARC Series Network Adapter**

DBLv5 software introduces DBL support for the ARC Series network adapters, the latest generation of CSPI-Myricom 10- Gigabit Ethernet network adapters. DBLv5 software is only available for the following adapters:

#### **ARC Series E network adapter- (10G-PCIE-8E-2S)**

#### **ARC Series D network adapter- (10G-PCIE3-8D-2S)**

(The ARC Series adapters are dual-port Gen3 x8 PCI-Express adapters).

#### **FAQ: How to install the ARC Series Network Adapter:**

Close all active applications and shut down the operating system

Turn off the computer and disconnect the power cord

Open the computer case and locate the PCIe expansion card slots on the motherboard. Do not disturb the legacy PCI card slots, which are different in size and electrical specifications.

The Arc Series adapters are PCIe Gen3 x8 network adapters. For optimal performance, install the adapter in a PCIe Gen3 x8 slot on the server. Minimal testing on PCIe Gen2 has been performed, but is not recommended. Servers with PCIe Gen1 slots are not supported.

Carefully remove the ARC Series network adapter from its sealed protective sleeve without touching the gold PCIe connectors.

Line up the gold PCIe connectors and indexing tab with the empty PCIe 3.0 slot, ensuring that the ports and mounting bracket are facing the back panel of the computer.

Seat the network adapter firmly into the PCIe expansion slot until the card "clicks" into place.

Secure the network adapter to the computer chassis with screws.

Close the computer case and re-connect the power plug.

Connect cable(s) to the network port(s). Do not kink the cable(s).

The ARC Series Network adapter is now installed.

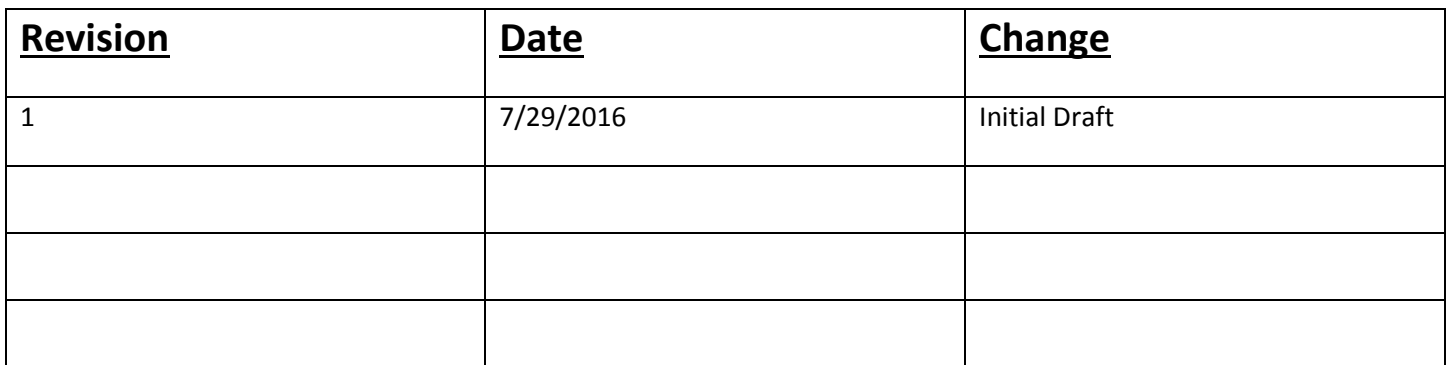